# **BAB III METODOLOGI PENELITIAN**

## **3.1 Lokasi Penelitian**

Pelaksanaan kegiatan dilakukan di Kabupaten Kotabaru, Provinsi Kalimantan Selatan. Wilayah Kabupaten ini, terdiri dari 22 kecamatan dan 195 kelurahan yang memiliki luas 9.442,46 km2 dengan total 289,523 jiwa dan tingkat kepadatan penduduk 31/km² dan secara Geografis terletak pada 114°19'13" - 116° 33' 28" BT dan 01° 21' 49" – 04° 10' 14" LS.

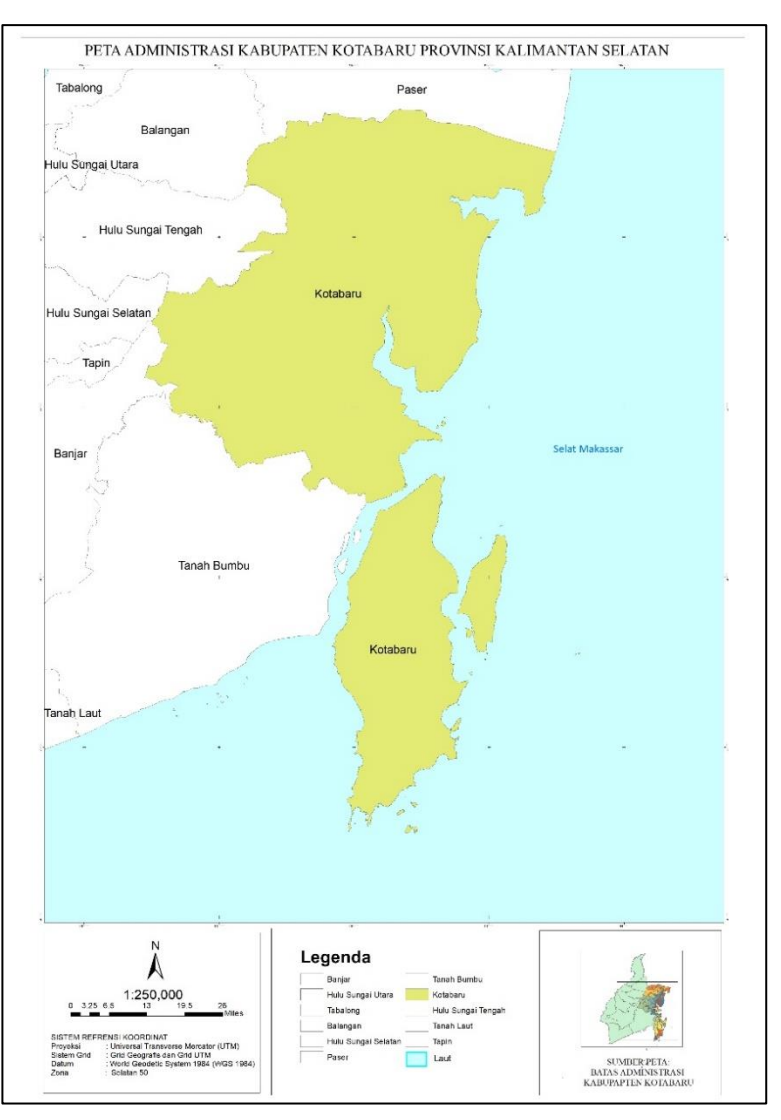

Gambar 3. 1 Peta Kabupaten Kotabaru

## **3.2 Alat dan Bahan Penelitian**

## **3.2.1 Alat Penelitian**

Adapun alat yang digunakan dalam penelitian ini adalah:

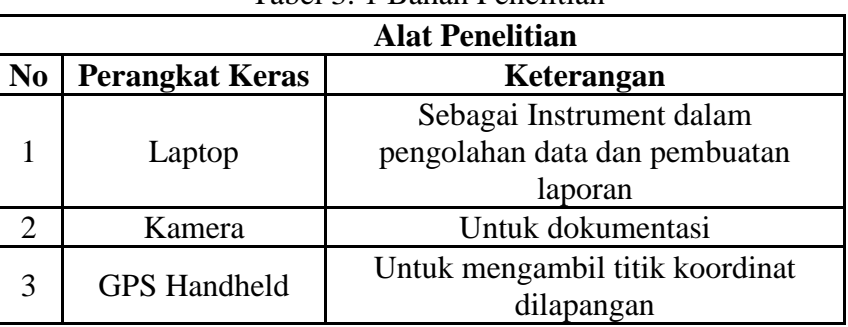

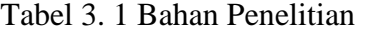

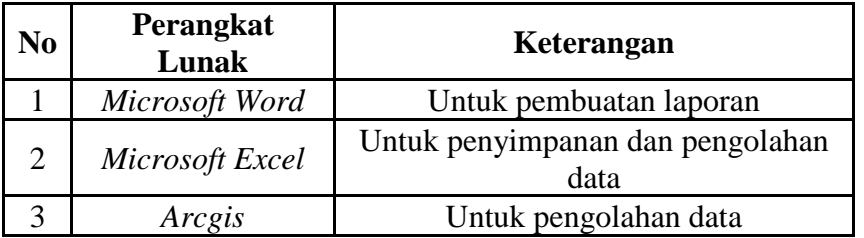

## **3.2.2 Bahan Penelitian**

 $\Gamma$ 

Adapun bahan yang dibutuhkan dalam penelitian ini adalah:

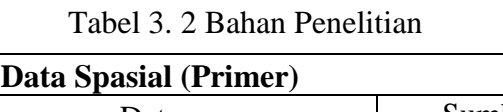

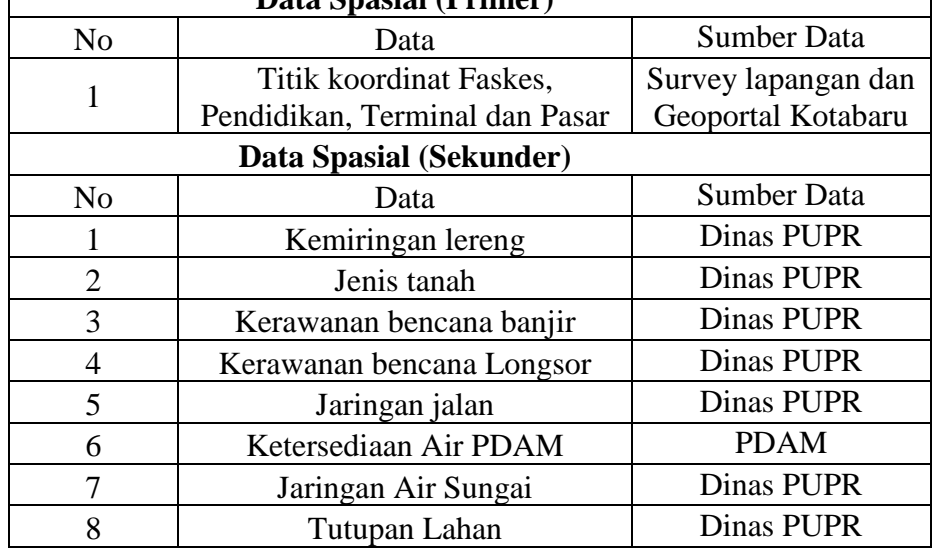

٦

#### **3.3 Diagram Alir Penelitian**

Di bawah ini merupakan gambaran diagram alir terkait proses penelitian yang akan dilakukan.

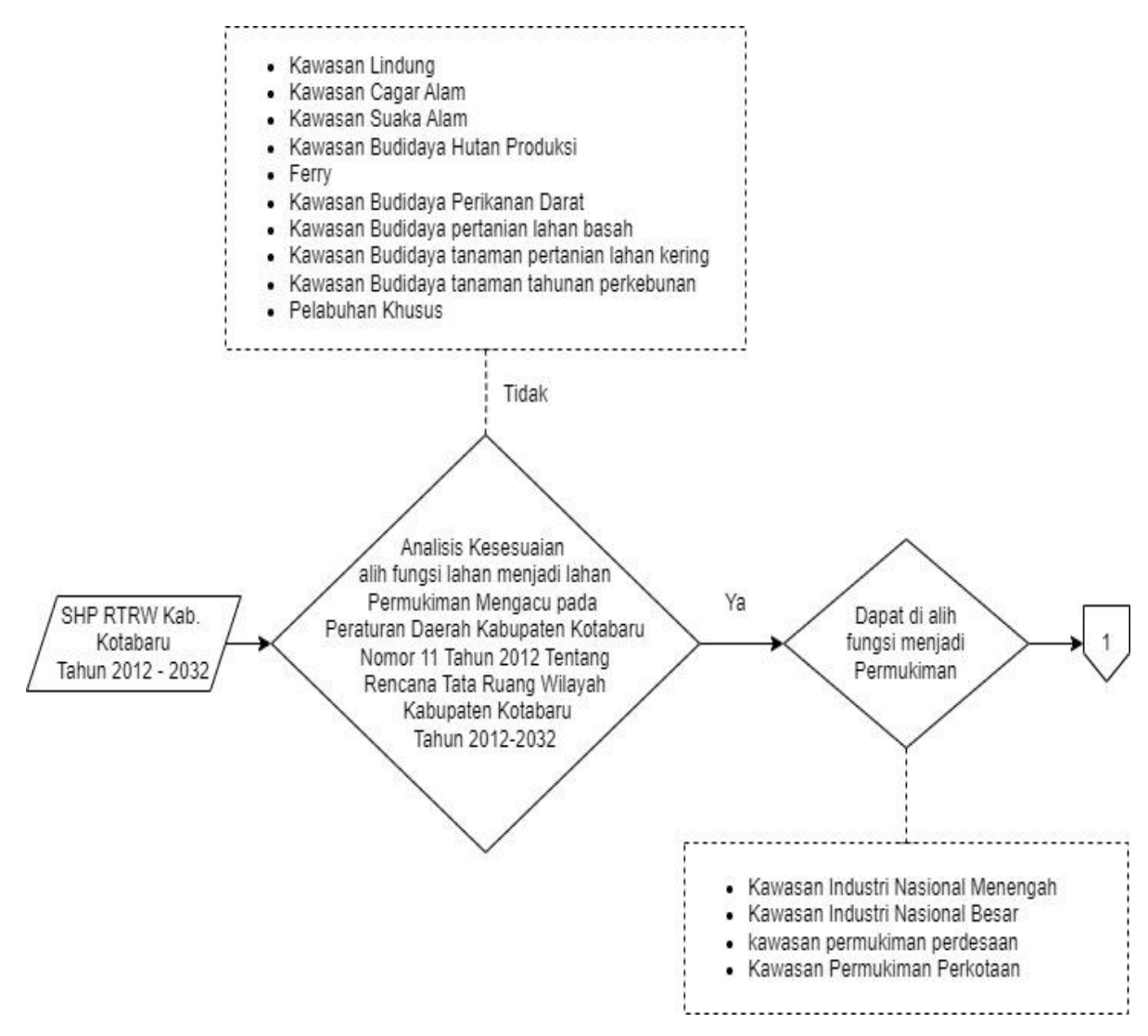

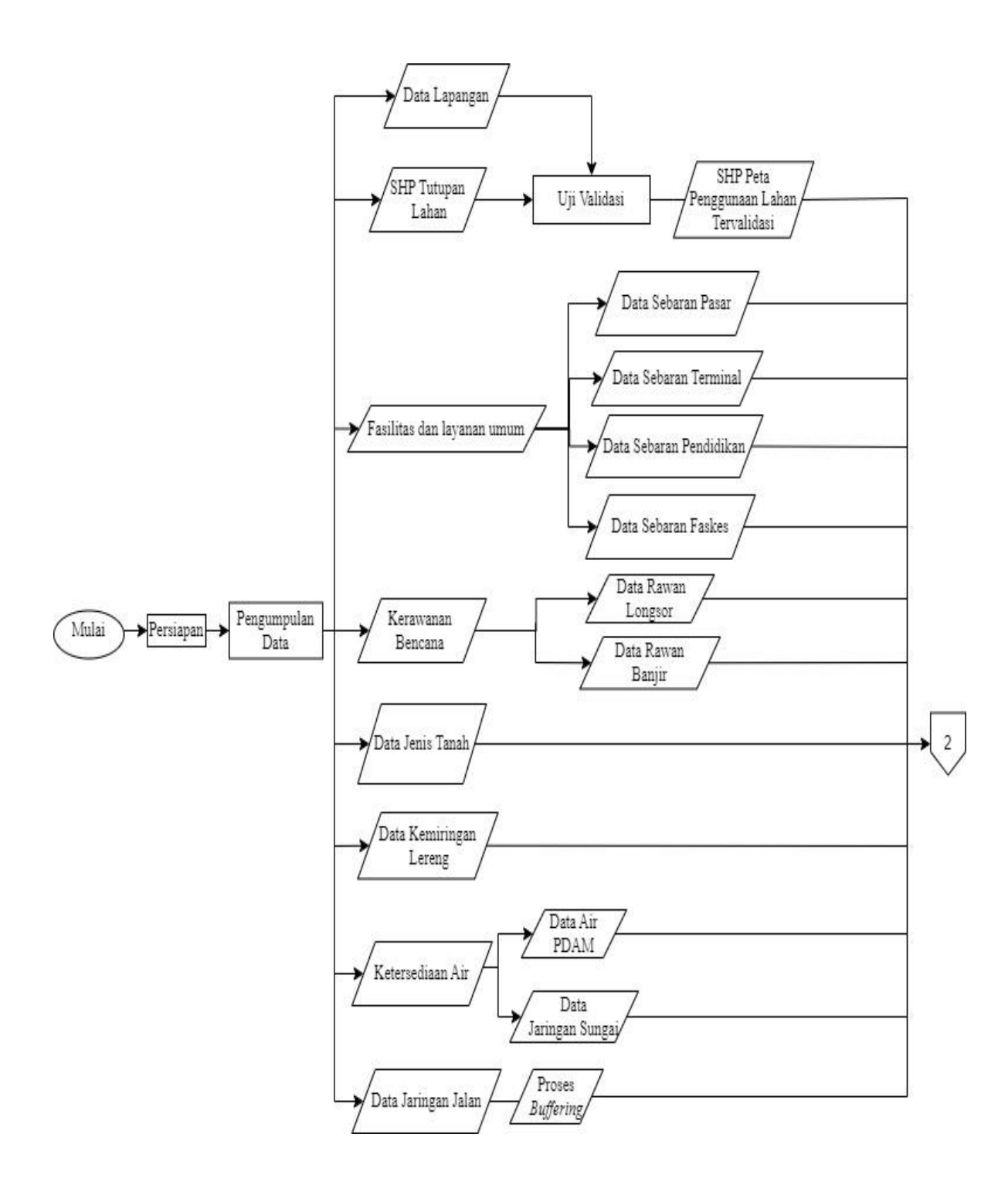

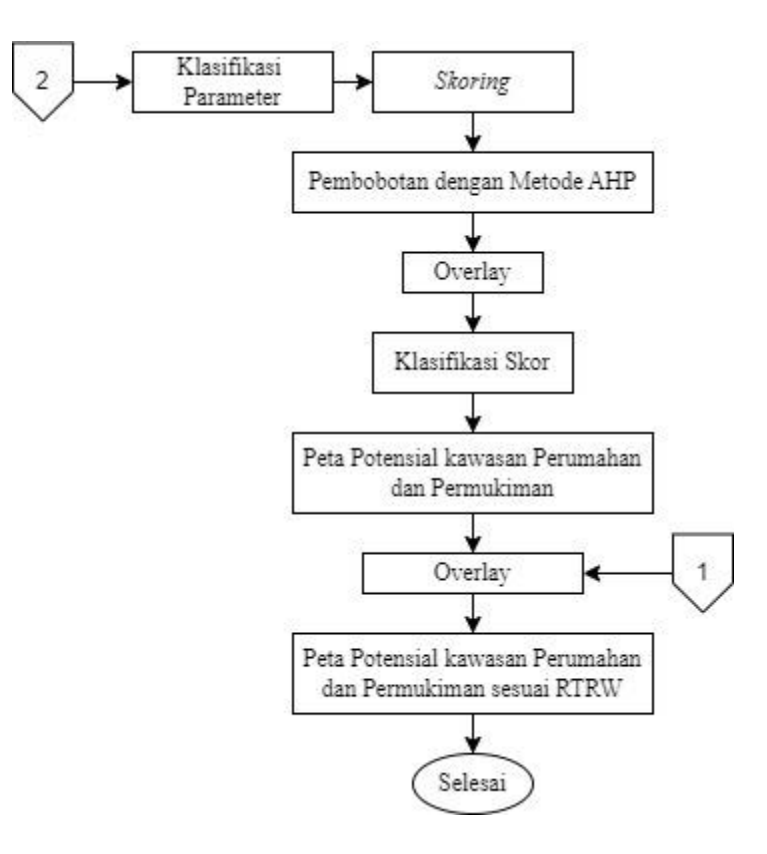

Gambar 3. 2 Diagram alir Penelitian

Dari diagram alir diatas dijelaskan sebagai berikut:

- 1. Persiapan yang dilakukan yaitu mempersiapkan alat, bahan, referensi bacaan seperti jurnal dan referensi lainnya yang membantu proses penelitian selanjutnya serta surat rekomendesi kampus untuk permohonan data kepada instansi terkait.
- 2. Pengumpulan data

Pada tahapan ini yang dilakukan meliputi studi literature, mempersiapkan seperangkat komputer yang digunakan untuk pengolahan data, melakukan pengumpulan data untuk penelitian

- 3. Melakukan analisis kesesuaian terhadap kawasan yang dapat dialih fungsi lahan menjadi lahan Permukiman yang mengacu pada Peraturan Daerah Kabupaten Kotabaru Nomor 11 Tahun 2012 Tentang Rencana Tata Ruang Wilayah Kabupaten Kotabaru Tahun 2012-2032.
- 4. Pengolahan Data

Pengolahan data dilakukan dalam beberapa tahap yaitu:

- a) Melakukan input data dari parameter yang digunakan.
- b) Selanjutnya melakukan uji validasi terhadap data tutupan lahan sesuai dengan pengambilan titik-titik sampel lapangan untuk membuat data penggunaan lahan dengan syarat diterima nilai akurasinya ≥ 80%. Pengujian dilakukan dengan melakukan perhitungan menggunakan matrik konfusi.
- c) Pegolahan data parameter Jaringan Jalan, Jaringan Sungai, Ketersediaan Air PDAM, Kemiringan Lereng, Jenis Tanah, Rawan Longsor, Rawan Banjir, Jarak dari Faskes, Jarak dari Pendidikan, Jarak dari Terminal, Jarak dari Pasar dan penggunaan lahan.
- d) Proses *Buffering* dilakukan untuk mendapatkan area dalam jarak tertentu dari Jaringan Jalan, Jaringan Sungai, Faskes, Sarana Pendidikan, Terminal dan Pasar sehingga didapatkan data sesuai dengan klasifikasinya. Ketentuan pengkelasan jarak yang sebelumnya telah dijelaskan pada bab 2.
- e) Skoring, yaitu metode pemberian skor atau nilai terhadap masing masing value parameter untuk menentukan tingkat kemampuannya. penilaian ini berdasarkan kriteria yang telah ditentukan. Semakin tinggi skor, maka potensi yang dimiliki semakin besar
- f) Melakukan proses pembuatan bobot skoring parameter menggunakan perhitungan melalui metode *AHP* dengan nilai yang diperoleh dari responden yang ahli dibidangnya.
- g) Kemudian melakukan klasifikasi skor dengan mengkalikan nilai skor yang telah diisi sebelumnya dengan bobot yang telah diperoleh dari perhitungan *AHP.*
- h) Selanjutnya untuk mendapatkan wilayah potensial pengembangan Kawasan perumahan dan permukiman dilakukan overlay terhadap peta-peta parameter. Kemudian dilakukan skoring berdasarkan akumulasi skor dari tiap parameter sehingga diperoleh total skor Kawasan tertentu.
- i) Selanjutnya Identifikasi kesesuaian wilayah potensial Kawasan perumahan dan permukiman terhadap RTRW, diperoleh melalui analisis overlay antara peta wilayah potensial Kawasan perumahan dan permukiman dengan peta RTRW. Hasil analisis ini nantinya dapat diketahui apakah Peta wilayah

potensial Kawasan perumahan dan permukiman menurut RTRW telah sesuai dengan potensi teknis yang dimiliki.

#### **3.4 Proses Pengolahan Data**

#### **3.4.1 Proses** *Buffering*

Proses buffering dilakukan untuk membuat suatu polygon agar dapat diketahui jarak sesuai dengan nilai rentang yang digunakan. Langkah-langkah dalam membuat *buffer* yaitu:

a) Masukkan layer yang akan dilakukan *buffer* (misal: jaringan jalan) => pilih *Arc Toolbox* => *Analysis Tools => Proximity => Multiple Ring Buffer.* Kemudian masukkan *SHP* jalan pada kolom *input features =>* atur penyimpanan pada kolom *Output Feature Class =>* isikan jarak atau radius *buffer* sesuai dengan klasifikasi untuk jalan seperti pada Tabel 2.8  $\Rightarrow$  Ok.

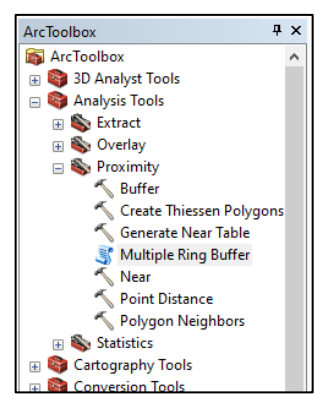

Gambar 3. 3 Tampilan Menu *ArcToolbox*

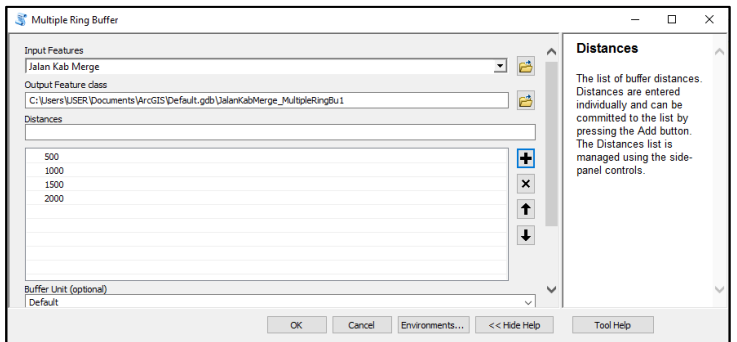

Gambar 3. 4 Tampilan Proses *Buffering*

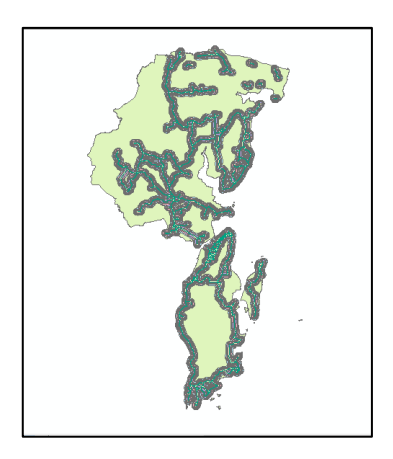

Gambar 3. 5 Tampilan Hasil *Buffer*

b) Hasil *Buffer* perlu dilakukan pemotongan dikarenakan radius yang dihasilkan dapat melebihi batas administrasi. Proses pemotongan hasil *buffer* dengan batas kabupaten Kotabaru yaitu => masuk menu *ArcToolbox => Analysis Tools => Extract => clip =>* Pada *Input Featur,*  masukkan hasil *Buffer* jalan. Pada *Clip feature,* masukkan *SHP* Batas Administrasi=> atur lokasi penyimpanaan=> ok

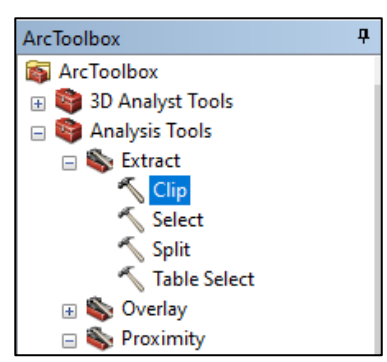

Gambar 3. 6 Tampilan Menu *clip*

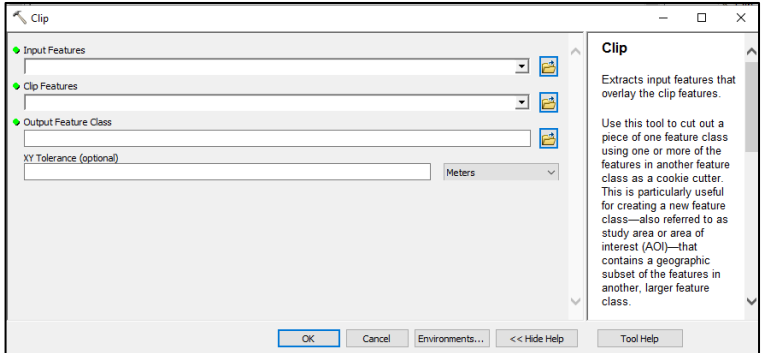

Gambar 3. 7 Tampilan proses *Clip*

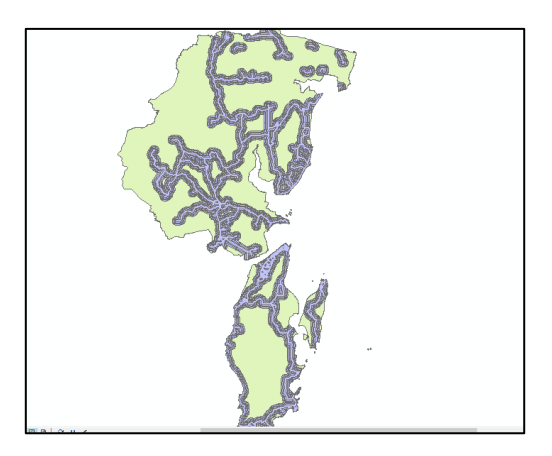

Gambar 3. 8 Tampilan Hasil *Clip*

c) Langkah selanjutnya melakukan *overlay* terhadap batas kabupaten untuk mendapatkan radius lebih dari 2000 meter, dengan pilih menu *ArcToolbox*  => *Analysis Tools => Overlay => Union =>* pada kotak dialog *Union,*  masukkan hasil *Clip* dan SHP Administrasi Kabupaten pada kolom *Input Features =>* atur lokasi penyimpanan pada kolom *Output Features =>*  Ok.

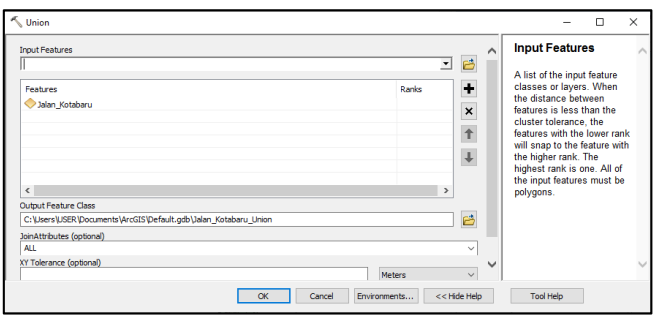

Gambar 3. 9 Tampilan Proses *Union*

![](_page_8_Figure_5.jpeg)

Gambar 3. 10 Tampilan Hasil *Union*

| Jaringan Jalan |                    |           |          |               |                           |
|----------------|--------------------|-----------|----------|---------------|---------------------------|
| <b>FID</b>     | Shape <sup>*</sup> | FID Jalan | distance | <b>WADMKK</b> | <b>WADMPR</b>             |
|                | Polygon ZM         | $-1$      | 0        | <b>KOTABA</b> | <b>KALIMANTAN SELATAN</b> |
|                | Polygon ZM         |           | 500      | <b>KOTABA</b> | <b>KALIMANTAN SELATAN</b> |
| 2              | Polygon ZM         | 2         | 1000     | <b>KOTABA</b> | <b>KALIMANTAN SELATAN</b> |
| 3              | Polygon ZM         | 3         | 1500     | <b>KOTABA</b> | <b>KALIMANTAN SELATAN</b> |
| 4              | Polygon ZM         | 4         | 2000     | <b>KOTABA</b> | <b>KALIMANTAN SELATAN</b> |

Gambar 3. 11 Tabel Atribut Hasil *Union*

d) Selanjutnya ulangi langkah buffer untuk data lainnya seperti data Jaringan Sungai, Sebaran Faskes, Sebaran Pendidikan, Sebaran Terminal dan Sebaran Pasar.

#### **3.4.2 Klasifikasi Tiap Parameter**

Melakukan pemberian nilai atau skor terhadap masing-masing parameter yang digunakan untuk menentukan tingkat kemampuannya. Berikut langkah melakukan klasifikasi dan skoring tiap parameter:

a) Buat *field* baru dengan pilih open atribut table pada data parameter (misal: Jenis Tanah) => pilih *Table Options* => *Add Field* => Kemudian field yang ditambahkan diberi nama (misal: Skor) = > pilih type => Ok.

![](_page_9_Figure_6.jpeg)

Gambar 3. 12 Tampilan Menu *Add Field*

![](_page_9_Picture_101.jpeg)

Gambar 3. 13 Tampilan Pembuatan *Field* Baru

b) Kemudian pada tabel skor klik kanan- field calculator – kemudian masukkan nilai skor sesuai jenis tanah

![](_page_10_Figure_1.jpeg)

Gambar 3. 14 Tampilan Menu *field Calculator*

![](_page_10_Figure_3.jpeg)

Gambar 3. 15 Tampilan Kotak dialog *Field Calculator*

c) Ulangi langkah *Skoring* untuk data lainnya seperti data jaringan jalan, jaringan sungai, kemiringan lereng, ketersediaan air pdam, rawan banjir, rawan longsor, sebaran faskes, sebaran pendidikan, sebaran terminal, sebaran pasar dan penggunaan lahan.

#### **3.4.3 Uji Akurasi Penggunaan Lahan**

Nilai akurasi > 85% menunjukkan bahwa hasil klasifikasi benar atau dapat diterima dengan tingkat kesalahan  $\leq 15\%$ , sehingga hasil akurasi yang didapat sudah layak untuk digunakan dan tidak perlu dilakukan klasifikasi ulang. Klasifikasi harus diulang jika nilai dari *overall accuracy* besarnya kurang dari 85%. Semakin tinggi akurasinya, baik overall accuracy maupun kappa agreement, maka hasil klasifikasi yang diperoleh akan semakin baikS

|              |                  |                |                |                  |                  |                           |                  |                |                  |                  | Interpretasi Peta |                  |                  |                |                |                  |                  |                  |                  |                |
|--------------|------------------|----------------|----------------|------------------|------------------|---------------------------|------------------|----------------|------------------|------------------|-------------------|------------------|------------------|----------------|----------------|------------------|------------------|------------------|------------------|----------------|
| Lapangan     | A                | $\, {\bf B}$   | $\overline{C}$ | $\mathbf D$      | $\mathbf E$      | $\boldsymbol{\mathrm{F}}$ | G                | H              | $\bf{I}$         | J                | K                 | L                | M                | ${\bf N}$      | $\mathbf O$    | ${\bf P}$        | Q                | ${\bf R}$        | $\rm S$          | Jumlah         |
| A            | 5                | $\mathbf{0}$   | $\overline{0}$ | $\mathbf{0}$     | $\mathbf{0}$     | $\mathbf{0}$              | $\overline{0}$   | $\overline{0}$ | $\overline{0}$   | $\overline{0}$   | $\overline{0}$    | $\overline{0}$   | $\overline{0}$   | $\mathbf{0}$   | $\mathbf{0}$   | $\mathbf{0}$     | $\mathbf{0}$     | $\overline{0}$   | $\mathbf{0}$     | 5              |
| $\, {\bf B}$ | $\Omega$         | $\overline{3}$ | $\Omega$       | $\Omega$         | $\Omega$         | $\Omega$                  | $\overline{0}$   | $\Omega$       | $\overline{0}$   | $\Omega$         | $\Omega$          | $\overline{0}$   | $\Omega$         | $\Omega$       | $\Omega$       | $\theta$         | $\Omega$         | $\Omega$         | $\overline{0}$   | 3              |
| $\mathbf C$  | $\mathbf{0}$     | $\mathbf{0}$   | 113            | $\overline{0}$   | $\boldsymbol{0}$ | $\mathbf{0}$              | $\boldsymbol{0}$ | $\overline{0}$ | $\boldsymbol{0}$ | $\boldsymbol{0}$ | $\overline{0}$    | $\overline{0}$   | $\boldsymbol{0}$ | $\mathbf{1}$   | $\mathbf{0}$   | $\theta$         | $\mathbf{0}$     | $\overline{0}$   | $\boldsymbol{0}$ | 114            |
| D            | $\boldsymbol{0}$ | $\overline{0}$ | $\mathbf{0}$   | $\overline{2}$   | $\boldsymbol{0}$ | $\mathbf{0}$              | $\boldsymbol{0}$ | $\overline{0}$ | $\boldsymbol{0}$ | $\overline{0}$   | $\overline{0}$    | $\boldsymbol{0}$ | $\overline{0}$   | $\overline{0}$ | $\mathbf{0}$   | $\overline{0}$   | $\mathbf{0}$     | $\overline{0}$   | $\boldsymbol{0}$ | $\mathbf{2}$   |
| $\mathbf E$  | $\theta$         | $\mathbf{0}$   | $\overline{0}$ | $\overline{0}$   | 50               | $\mathbf{0}$              | $\overline{0}$   | $\Omega$       | $\mathbf{0}$     | $\overline{0}$   | $\overline{0}$    | $\mathbf{1}$     | $\mathbf{0}$     | $\Omega$       | $\mathbf{0}$   | $\mathbf{0}$     | $\Omega$         | $\overline{0}$   | $\overline{0}$   | 51             |
| ${\bf F}$    | $\mathbf{0}$     | $\mathbf{0}$   | $\overline{0}$ | $\boldsymbol{0}$ | $\overline{0}$   | $\overline{3}$            | $\boldsymbol{0}$ | $\overline{0}$ | $\boldsymbol{0}$ | $\boldsymbol{0}$ | $\overline{0}$    | $\boldsymbol{0}$ | $\boldsymbol{0}$ | $\overline{0}$ | $\mathbf{0}$   | $\boldsymbol{0}$ | $\mathbf{0}$     | $\boldsymbol{0}$ | $\boldsymbol{0}$ | 3              |
| G            | $\overline{0}$   | $\overline{0}$ | $\overline{0}$ | $\overline{0}$   | $\overline{0}$   | $\mathbf{0}$              | $\overline{2}$   | $\overline{0}$ | $\overline{0}$   | $\overline{0}$   | $\overline{0}$    | $\overline{0}$   | $\overline{0}$   | $\overline{0}$ | $\mathbf{0}$   | $\overline{0}$   | $\mathbf{0}$     | $\overline{0}$   | $\overline{0}$   | $\overline{2}$ |
| H            | $\mathbf{0}$     | $\mathbf{0}$   | $\Omega$       | $\overline{0}$   | $\overline{0}$   | $\Omega$                  | $\overline{0}$   | $\overline{2}$ | $\overline{0}$   | $\overline{0}$   | $\Omega$          | $\overline{0}$   | $\overline{0}$   | $\Omega$       | $\Omega$       | $\overline{0}$   | $\mathbf{0}$     | $\Omega$         | $\overline{0}$   | $\overline{c}$ |
| I            | $\overline{0}$   | $\overline{0}$ | $\overline{0}$ | $\overline{0}$   | $\overline{0}$   | $\boldsymbol{0}$          | $\boldsymbol{0}$ | $\overline{0}$ | $\overline{8}$   | $\overline{0}$   | $\theta$          | $\overline{0}$   | $\overline{0}$   | $\theta$       | $\overline{0}$ | $\mathbf{0}$     | $\mathbf{1}$     | $\overline{0}$   | $\overline{0}$   | 9              |
| J            | $\mathbf{0}$     | $\mathbf{0}$   | $\mathbf{0}$   | $\overline{0}$   | $\overline{0}$   | $\mathbf{0}$              | $\boldsymbol{0}$ | $\mathbf{0}$   | $\boldsymbol{0}$ | 3                | $\overline{0}$    | $\overline{0}$   | $\boldsymbol{0}$ | $\mathbf{0}$   | $\mathbf{0}$   | $\theta$         | $\mathbf{0}$     | $\overline{0}$   | $\boldsymbol{0}$ | 3              |
| K            | $\overline{0}$   | $\mathbf{0}$   | $\overline{4}$ | $\overline{0}$   | $\mathbf{0}$     | $\mathbf{0}$              | $\mathbf{0}$     | $\overline{0}$ | $\overline{0}$   | $\overline{0}$   | 130               | $\overline{0}$   | $\overline{0}$   | $\mathbf{1}$   | 3              | $\mathbf{0}$     | $\mathbf{0}$     | $\overline{0}$   | $\overline{0}$   | 138            |
| L            | $\Omega$         | $\mathbf{0}$   | $\overline{0}$ | $\overline{0}$   | $\mathbf{1}$     | $\Omega$                  | $\overline{0}$   | $\Omega$       | $\overline{0}$   | $\overline{0}$   | $\overline{0}$    | 126              | $\overline{0}$   | $\Omega$       | $\mathbf{1}$   | $\overline{0}$   | $\Omega$         | $\overline{0}$   | $\overline{0}$   | 128            |
| M            | $\mathbf{0}$     | $\mathbf{0}$   | $\overline{0}$ | $\overline{0}$   | $\overline{0}$   | $\mathbf{0}$              | $\boldsymbol{0}$ | $\overline{0}$ | $\boldsymbol{0}$ | $\overline{0}$   | $\overline{0}$    | $\boldsymbol{0}$ | $\overline{3}$   | $\overline{0}$ | $\mathbf{0}$   | $\overline{0}$   | $\mathbf{0}$     | $\overline{0}$   | $\boldsymbol{0}$ | 3              |
| $\mathbf N$  | $\mathbf{0}$     | $\overline{0}$ | $\overline{0}$ | $\overline{0}$   | $\overline{0}$   | $\mathbf{0}$              | $\boldsymbol{0}$ | $\Omega$       | $\overline{0}$   | $\overline{0}$   | $\overline{0}$    | $\overline{0}$   | $\overline{0}$   | 28             | $\mathbf{0}$   | $\overline{0}$   | $\mathbf{0}$     | $\overline{0}$   | $\boldsymbol{0}$ | 28             |
| $\mathbf{O}$ | $\mathbf{0}$     | $\mathbf{0}$   | $\overline{0}$ | $\overline{0}$   | $\mathbf{0}$     | $\mathbf{0}$              | $\boldsymbol{0}$ | $\overline{0}$ | $\overline{0}$   | $\boldsymbol{0}$ | $\overline{0}$    | $\theta$         | $\overline{0}$   | $\mathbf{0}$   | 150            | $\mathbf{0}$     | $\mathbf{0}$     | $\overline{0}$   | $\boldsymbol{0}$ | 150            |
| ${\bf P}$    | $\overline{0}$   | $\overline{0}$ | $\overline{0}$ | $\overline{0}$   | $\overline{0}$   | $\mathbf{0}$              | $\overline{0}$   | $\theta$       | $\overline{0}$   | $\overline{0}$   | $\theta$          | $\overline{0}$   | $\overline{0}$   | $\theta$       | $\overline{0}$ | 10               | $\mathbf{0}$     | $\overline{0}$   | $\overline{0}$   | 10             |
| Q            | $\mathbf{0}$     | $\mathbf{0}$   | $\theta$       | $\overline{0}$   | $\overline{0}$   | $\mathbf{0}$              | $\overline{0}$   | $\overline{0}$ | $\overline{0}$   | $\overline{0}$   | $\Omega$          | $\overline{0}$   | $\overline{0}$   | $\Omega$       | $\mathbf{0}$   | $\overline{0}$   | 10               | $\overline{0}$   | $\boldsymbol{0}$ | 10             |
| ${\bf R}$    | $\mathbf{0}$     | $\mathbf{0}$   | $\overline{0}$ | $\overline{0}$   | $\mathbf{1}$     | $\mathbf{0}$              | $\boldsymbol{0}$ | $\overline{0}$ | $\overline{0}$   | $\boldsymbol{0}$ | $\overline{0}$    | $\boldsymbol{0}$ | $\overline{0}$   | $\overline{0}$ | $\mathbf{1}$   | $\overline{0}$   | $\boldsymbol{0}$ | 34               | $\mathbf{1}$     | 37             |
| S            | $\mathbf{0}$     | $\mathbf{0}$   | $\overline{0}$ | $\mathbf{0}$     | $\mathbf{0}$     | $\mathbf{0}$              | $\mathbf{0}$     | $\mathbf{0}$   | $\theta$         | $\mathbf{0}$     | $\overline{0}$    | $\mathbf{0}$     | $\overline{0}$   | $\theta$       | $\overline{0}$ | $\theta$         | $\mathbf{0}$     | $\overline{0}$   | 27               | 27             |
| Total        | 5                | 3              | 117            | $\overline{c}$   | 52               | 3                         | $\overline{c}$   | $\overline{c}$ | 8                | 3                | 130               | 127              | 3                | 30             | 155            | 10               | 11               | 34               | 28               | 709            |

Tabel 3. 3 Tabel Matriks Konfusi

Ket:

 $A = Danau$ 

- $B = Empang$
- $C = Hutan$
- $D = Industri$
- $E = Kebun Campuran$
- $F =$ Kolam
- G = Kolam Bekas Tambang

H = Landas Pacu

- $I =$ Mangrove
- J = Pasir/Bukit Pasir Darat
- K = Perkebunan Kelapa Sawit
- L = Permukiman dan Tempat Kegiatan

 $M = R$ awa

- $N =$  Sawah
- O = Semak Belukar
- $P =$ Sungai
- $Q =$ Tambak
- R = Tanah Kosong/Gundul
- S = Tegalan/Ladang

Berikut merupakan hasil perhitungan *User's Accuracy:*

| Penggunaan Lahan               | Hasil |
|--------------------------------|-------|
| Danau                          | 100%  |
| Empang                         | 100%  |
| Hutan                          | 99%   |
| Industri                       | 100%  |
| Kebun Campuran                 | 98%   |
| Kolam                          | 100%  |
| Kolam Bekas Tambang            | 100%  |
| Landas Pacu                    | 100%  |
| Mangrove                       | 89%   |
| Pasir/Bukit Pasir Darat        | 100%  |
| Perkebunan Kelapa Sawit        | 94%   |
| Permukiman dan Tempat Kegiatan | 98%   |
| Rawa                           | 100%  |
| Sawah                          | 100%  |
| Semak Belukar                  | 100%  |
| Sungai                         | 100%  |
| Tambak                         | 100%  |
| Tanah Kosong/Gundul            | 92%   |
| Tegalan/Ladang                 | 100%  |

Tabel 3. 4 Tabel *User's Accuracy*

| Penggunaan Lahan               | Hasil   |
|--------------------------------|---------|
| Danau                          | 100.00% |
| Empang                         | 100.00% |
| Hutan                          | 96.58%  |
| Industri                       | 100.00% |
| Kebun Campuran                 | 96.58%  |
| Kolam                          | 100.00% |
| Kolam Bekas Tambang            | 100.00% |
| Landas Pacu                    | 100.00% |
| Mangrove                       | 100.00% |
| Pasir/Bukit Pasir Darat        | 100.00% |
| Perkebunan Kelapa Sawit        | 100.00% |
| Permukiman dan Tempat Kegiatan | 99.21%  |
| Rawa                           | 100.00% |
| Sawah                          | 93.33%  |
| Semak Belukar                  | 96.77%  |
| Sungai                         | 100.00% |
| Tambak                         | 90.91%  |
| Tanah Kosong/Gundul            | 100.00% |
| Tegalan/Ladang                 | 96.43%  |

Tabel 3. 5 Tabel *Producer's Accuracy*

Berikut merupakan hasil perhitungan *overall accuracy:*

*x=* (709/725) x 100

*x=* 0.978 x 100

*x=* 97,793 %

Berikut merupakan hasil perhitungan *kappa accuracy:*

$$
y = (5x5) + (3x3) + (117x114) + (2x2) + (52x51) + (3x3) + (2x2) + (2x2) + (8x9)
$$
  
+ (3x3) + (130x138) + (127x128) + (3x3) + (30x28) + (155x150) + (10x10) +  
(11x10) + (34x37) + (28x27)

*y=* 76645

KA=  $(709x725) - 76645$  $\frac{(725^2) - 76645}{x}$  100%

#### KA= 0.97416366 x 100

#### KA= 97.42%

Dalam hasil perhitungan *overall accuracy* didapatkan hasil dengan nilai presentase 97,793 % dan nilai kappa accuracy 0.974 atau 97,4%. Nilai akurasi > 80% menunjukkan bahwa hasil klasifikasi benar. Sehingga hasil akurasi yang didapat sudah layak untuk digunakan dan tidak perlu dilakukan klasifikasi ulang. Klasifikasi harus diulang jika nilai dari *overall accuracy* atau nilai *kappa accuracy* besarnya kurang dari 80%.

![](_page_14_Figure_3.jpeg)

Gambar 3. 16 Sebaran Sample Validasi

#### **3.4.4 Proses Perhitungan** *AHP*

Proses *AHP (Analytic Hierarchy Process)* dilakukan dengan melakukan perhitungan terhadap nilai kriteria yang telah diisikan sebelumnya oleh para responden yang ahli dibidangnya melalui kuesioner.

Berikut langkah-langkah melakukan proses perhitungan *AHP:*

a) Buat tabel matriks perbandingan berpasangan dengan kriteria yang sesuai dengan parameter yang digunakan => masukkan kriteria kedalam tabel => setelah itu lakukan perhitungan seperti pada rumus 2.17.

| <b>KRITERIA</b> | IJ   | KА   | KL    | JT    | КB   | <b>FLU</b> | PL    |
|-----------------|------|------|-------|-------|------|------------|-------|
| JJ              | 1.00 | 1.00 | 3.00  | 3.00  | 0.33 | 3.00       | 3.00  |
| КA              | 1.00 | 1.00 | 3.00  | 3.00  | 1.00 | 3.00       | 3.00  |
| KL              | 0.33 | 0.33 | 1.00  | 3.00  | 0.33 | 0.33       | 3.00  |
| JT              | 0.33 | 0.33 | 0.33  | 1.00  | 0.33 | 0.33       | 0.50  |
| КB              | 3.00 | 1.00 | 3.00  | 3.00  | 1.00 | 3.00       | 3.00  |
| <b>FLU</b>      | 0.33 | 0.33 | 3.00  | 3.00  | 0.33 | 1.00       | 3.00  |
| PL              | 0.33 | 0.33 | 0.33  | 2.00  | 0.33 | 0.33       | 1.00  |
| <b>SUM</b>      | 6.33 | 4.33 | 13.67 | 18.00 | 3.67 | 11.00      | 16.50 |

Tabel 3. 6 Tabel matriks perbandingan

b) Selanjutnya melakukan normalisasi dengan cara membagi setiap hasil perbandingan dua kriteria dengan jumlah dari hasil perbandingan. Setelah itu melakukan perhitungan bobot parameter dengan menghitung nilai ratarata dari hasil perbandingan kriteria horizontal.

| <b>KRITERIA</b> | JJ   | KA   | KL   | JT   | <b>KB</b> | <b>FLU</b> | PL   |
|-----------------|------|------|------|------|-----------|------------|------|
| JJ              | 0.16 | 0.23 | 0.22 | 0.17 | 0.09      | 0.27       | 0.18 |
| KА              | 0.16 | 0.23 | 0.22 | 0.17 | 0.27      | 0.27       | 0.18 |
| KL              | 0.05 | 0.08 | 0.07 | 0.17 | 0.09      | 0.03       | 0.18 |
| JT              | 0.05 | 0.08 | 0.02 | 0.06 | 0.09      | 0.03       | 0.03 |
| <b>KB</b>       | 0.47 | 0.23 | 0.22 | 0.17 | 0.27      | 0.27       | 0.18 |
| <b>FLU</b>      | 0.05 | 0.08 | 0.22 | 0.17 | 0.09      | 0.09       | 0.18 |
| PL              | 0.05 | 0.08 | 0.02 | 0.11 | 0.09      | 0.03       | 0.06 |
| <b>SUM</b>      | 1.00 | 1.00 | 1.00 | 1.00 | 1.00      | 1.00       | 1.00 |

Tabel 3. 7 Tabel normalisasi matriks

|            | <b>MEAN(PRIORITAS)</b> |
|------------|------------------------|
| KB         | 18.86%                 |
| KA         | 21.46%                 |
| IJ         | 9.61%                  |
| <b>FLU</b> | 5.16%                  |
| KL         | 25.97%                 |
| PL         | 12.56%                 |
| JT         | 6.38%                  |
| <b>SUM</b> | 100.00%                |

Tabel 3. 8 Bobot parameter

c) Tahap berikutnya melakukan pengecakan uji konsistensi untuk memastikan perhitungan kita sudah tepat dengan cara mengkalikan hasil

perbandingan matriks berpasangan dengan bobot parameter yang telah didapatkan.

|            |      | J    |      |      |           |            |      |
|------------|------|------|------|------|-----------|------------|------|
| Kriteria   | JJ   | KA   | KL   | JT   | <b>KB</b> | <b>FLU</b> | PL   |
| IJ         | 0.19 | 0.21 | 0.29 | 0.15 | 0.09      | 0.38       | 0.19 |
| KA         | 0.19 | 0.21 | 0.29 | 0.15 | 0.26      | 0.38       | 0.19 |
| KL         | 0.06 | 0.07 | 0.10 | 0.15 | 0.09      | 0.04       | 0.19 |
| JT         | 0.06 | 0.07 | 0.03 | 0.05 | 0.09      | 0.04       | 0.03 |
| <b>KB</b>  | 0.57 | 0.21 | 0.29 | 0.15 | 0.26      | 0.38       | 0.19 |
| <b>FLU</b> | 0.06 | 0.07 | 0.29 | 0.15 | 0.09      | 0.13       | 0.19 |
| PL         | 0.06 | 0.07 | 0.03 | 0.10 | 0.09      | 0.04       | 0.06 |
| <b>SUM</b> | 1.19 | 0.93 | 1.31 | 0.93 | 0.95      | 1.38       | 1.05 |

Tabel 3. 9 Uji konsistensi matriks

d) Setelah melakukan pengecekan data uji konsistensi, selanjutnya menghitung nilai eigen dengan membagi jumlah nilai matriks horizontal dengan bobot parameter.

| JU J. TU INHAI $ev$ |
|---------------------|
| Nilai Eigen         |
| Maks                |
| 7.96                |
| 7.80                |
| 7.34                |
| 7.34                |
| 7.90                |
| 7.81                |
| 7.23                |
|                     |

Tabel 3. 10 Nilai *eigen*

e) Proses selanjutnya melakukan perhitungan nilai konsistensi indeks dan konsistensi rasio. Nilai konsistensi indeks didapatkan dengan menghitung rata-rata dari nilai eigen kemudian dikurang dengan jumlah parameter. Kemudian hasilnya dibagi dengan hasil jumlah parameter dikurang satu. Sedangkan nilai konsistensi rasio didapatkan dari hasil konsistensi indeks dibagi 1,35 sebagai ketentuan dari nilai IR matriks 7x7.

![](_page_16_Picture_266.jpeg)

![](_page_16_Picture_267.jpeg)

f) Jika nilai konsistensi indeks <0,1, maka perhitungan bobot bisa digunakan. Berikut tampilan diagram hasil perhitungan bobot.

![](_page_17_Figure_1.jpeg)

Gambar 3. 17 Diagram bobot

g) Lakukan langkah yang sama dalam perhitungan AHP terhadap tiap responden lainnya, kemudian rata-ratakan tiap bobot parameter dari semua responden sehingga didapatkan bobot untuk perhitungan kelas akhir peta

#### **3.4.4 Klasifikasi Skor**

Selanjutnya melakukan klasifikasi skor yang diperoleh dari hasil pengkalian antara nilai skor pengkelasan dan bobot parameter yang telah di hitung sebelumnya. Adapun langkah dalam perhitungan klasifikasi skor yaitu:

a) Buat field baru dengan pilih salah satu parameter (misal: Sebaran\_pendidikan) klik kanan => *Open Attribute table* => pada *option table* pilih *Add field =>* masukan nama pada tabel (contoh: Bobot) pilih tipe "double"  $\Rightarrow$  Ok.

![](_page_18_Picture_55.jpeg)

Gambar 3. 18 Pembuatan *field* bobot

b) Langkah berikutnya masukkan nilai bobot sesuai dengan hasil yang di peroleh dari perhitungan *AHP* sebelumnya sesuai parameter (misal: sebaran Pendidikan) dengan klik kanan pada field bobot => klik *field calculator =*> kemudian masukkan nilai bobotnya => Ok.

![](_page_18_Picture_56.jpeg)

Gambar 3. 19 Proses pemberian nilai bobot

c) Selanjutnya buat *field* baru untuk total skor dengan mengulangi seperti langkah sebelumnya.

d) Total skoring didapatkan dengan cara klik kanan pada *field* Total Skor => pilih *field calculator =*> pilih *field* Skor kemudian dikali dengan *field*  bobot  $\Rightarrow$  Ok.

![](_page_19_Picture_87.jpeg)

Gambar 3. 20 Proses perhitungan total skor

| <b>WADMKK</b> | <b>WADMPR</b>              | <b>Skor</b> | <b>Bobot</b> | Luasan                 | Jarak | SkorPend |
|---------------|----------------------------|-------------|--------------|------------------------|-------|----------|
|               | KOTABAR KALIMANTAN SELATAN |             | 0.13         | 873735.639651 > 800    |       | 0.13     |
|               | KOTABAR KALIMANTAN SELATAN | 5           | 0.13         | 3957.630315 0 - 200    |       | 0.65     |
|               | KOTABAR KALIMANTAN SELATAN |             | 0.13         | 10665.062463 200 - 400 |       | 0.52     |
|               | KOTABAR KALIMANTAN SELATAN | ∍           | 0.13         | 37763.165548 400 - 800 |       | 0.26     |
|               |                            |             |              |                        |       |          |

Gambar 3. 21 Atribut yang telah diberi nilai bobot dan skor

d) Ulangi langkah seperti yang diawal untuk semua parameter seperti data jaringan jalan, jaringan sungai, kemiringan lereng, ketersediaan air pdam, rawan banjir, rawan longsor, jenis tanah, sebaran faskes, sebaran terminal, sebaran pasar dan penggunaan lahan.

### **3.4.5** *Overlay*

Melakukan *overlay* atau menumpang tindihkan semua data parameter yang telah diolah sebelum lanjut melakukan proses analisis. Berikut merupakan langkah dalam melakukan overlay semua parameter:

a) Buka Arctoolbox => pilih menu *analysis tools* => *overlay => Union*.

![](_page_20_Figure_0.jpeg)

Gambar 3. 22 Menu *Union*

b) Masukan semua parameter kedalam kolom *Input features* => Ok.

![](_page_20_Picture_59.jpeg)

Gambar 3. 23 Kotak dialog

c) Berikut merupakan hasil *overlay* semua parameter

![](_page_20_Picture_6.jpeg)

Gambar 3. 24 Hasil *overlay* parameter

#### **3.4.6 Penjumlahan Skor**

Setelah proses overlay dilakukan, langkah selanjutnya melakukan penjumlahan terhadap seluruh nilai skor parameter dengan cara sebagai berikut:

a) Buka data *attribute* SHP yang telah di*overlay* => *Add Field =>* beri nama Total Skor => pilih *Type* "*double*" => Ok.

![](_page_21_Picture_73.jpeg)

Gambar 3. 25 Kotak Dialog *Add Field*

b) Klik kanan pada nama tabel "Total Skor" => *Field Calculator=>* selanjutnya jumlahkan setiap nilai skor parameter seperti gambar dibawah  $\Rightarrow$  Ok.

| <b>Field Calculator</b>                                                                                                    |                                                               | ×                                                                                                    |
|----------------------------------------------------------------------------------------------------|---------------------------------------------------------------|----------------------------------------------------------------------------------------------------|
| Parser<br>◉ VB Script<br>$O$ Python<br>Fields:<br>ī7<br>Sheet1\$.FID_Tutupa<br>Sheet1\$,OBJECTID<br>Sheet1\$.NAMOBJ<br>Sheet1\$.Skor<br>Sheet1\$.Bobot<br>Sheet1\$.SkorPL<br>Sheet1\$.Luasan<br>Sheet1\$.WADMKK<br>Sheet1\$.WADMPR<br><b>Show Codeblock</b><br>Overlay.OBJECTID =<br>[SkorPL] + [.Skorlereng] + [Skorlongsr] + [SkorFaskes] + [SkorJarJln] + [SkorTermnl] +<br>[SkorPasar] + [SkorPend] + [SkorPDAM] + [SkorSungai] + [SkorJnsTnh] + [SkorBanjir] + | Type:<br>O Number<br>$\supset$ String<br>$\bigcirc$ Date<br>案 | Functions:<br>Abs $( )$<br>Atn $( )$<br>Cos( )<br>Exp()<br>Fix( )<br>Int $( )$<br>Log()<br>Sin( )<br>$S$ ar $( )$<br>Tan $( )$<br>8<br>$\equiv$<br>$\ddot{}$ |
| About calculating fields                                                                                                    | Clear                                                         | Load<br>Save                                                                                                    |
|                                                                                                    |                                                               | OK<br>Cancel                                                                                                    |

Gambar 3. 26 Kotak Dialog *Field Calculator*

c) Berikut adalah tampilan tabel setelah dilakukan penjumlahan semua nilai skor parameter.

![](_page_22_Picture_98.jpeg)

Gambar 3. 27 Tampilan Penjumlahan Semua Nilai Skor Parameter

## **3.4.7 Klasifikasi Wilayah Potensial Pengembangan Kawasan Perumahan dan Permukiman**

Kelas kesesuaian wilayah kawasan perumahan dan permukiman dibagi menjadi lima kelas. Untuk melakukan pengkelasan dapat dilakukan manual atau dengan melakukan export data dari table ke excel. Berikut adalah langkah dalam melakukan pengkelasan:

a) Pilih  $ArcToolbox => Conversion Tools => Excel => Table to Excel =>$ Ok.

![](_page_22_Figure_6.jpeg)

Gambar 3. 28 Tampilan Menu *Table To Excel* 

b) Selanjutnya akan munucul kotak dialog *Tabel to Excel =>* pada kolom *Input Table,* pilih SHP yang telah di*overlay=>*kemudian pada kolom *Output Excel File,* pilih folder penyimpanan *=>* Ok.

![](_page_23_Picture_69.jpeg)

Gambar 3. 29 Kotak Dialog *Tabel To Excel*

c) Buka File *Excel* yang telah di *Export =>*kemudian klik CTRL+T=> Ok.

| 日       | $\ddot{\phantom{1}}$                                          | 后<br>. e                                                                         |                |                              |                         |                                                | Overlay - Excel     |                           |               |                                                                                    | <b>Table Tools</b>                                     |                                                                                                    |                                    | david weldianto         | bw                                                                                                    | 回                                                    | σ<br>$\times$  |
|---------|---------------------------------------------------------------|----------------------------------------------------------------------------------|----------------|------------------------------|-------------------------|------------------------------------------------|---------------------|---------------------------|---------------|------------------------------------------------------------------------------------|--------------------------------------------------------|----------------------------------------------------------------------------------------------------|------------------------------------|-------------------------|----------------------------------------------------------------------------------------------------|------------------------------------------------------|----------------|
| File    | Home                                                          | Intert                                                                           | Page Lavout    | Formulas                     | Data                    | Review                                         | Help<br><b>Yima</b> | Nitro Pro                 | Arrobat       | <b>Power Pivot</b>                                                                 | Design                                                 | $\circ$                                                                                                    | Tell me what you want to do        |                         |                                                                                                    |                                                      | <b>Q</b> Share |
| Table 1 | Table Name:<br><sup>C</sup> Resize Table<br><b>Properties</b> | F Summarize with Pivot Table<br><b>B-B Remove Duplicates</b><br>Convert to Range | Tools          | 屖<br><b>Insert</b><br>Slicee | L.<br>Export<br>Refresh | Properties<br>C3 Unlink<br>External Table Data | Copen in Browser    | V Header Row<br>Total Row |               | First Column<br>Last Column<br>Randed Rows   Banded Columns<br>Table Style Options | V Filter Button                                        | $\label{eq:10} \mathcal{L}=\left\{ \mathcal{L}=\left\{ \mathcal{L}\left(\mathcal{L}\right)\right\} \text{ and } \mathcal{L}\left(\mathcal{L}\right)\right\}$ | 33533 99999                        | m<br>FF<br>Table Styles | $\frac{1}{2}$<br>$\frac{1}{2} \left( \frac{1}{2} \right) \left( \frac{1}{2} \right) \left( \frac$ | <b>THEFT</b><br>$- - -$<br>-----<br>----<br>$= 1.14$ |                |
| A1      |                                                               | $\times$                                                                         | £.             |                              |                         |                                                |                     |                           |               |                                                                                    |                                                        |                                                                                                    |                                    |                         |                                                                                                    |                                                      |                |
|         |                                                               |                                                                                  |                | Ð                            |                         |                                                | G                   | H                         |               |                                                                                    |                                                        |                                                                                                    | M                                  | N                       | $\circ$                                                                                                    |                                                      | ö.             |
|         | $FID -$                                                       | FID: Tutup -                                                                     | <b>OBJECTI</b> | <b>NAMOB</b>                 | Skor -                  | Bobo                                           | <b>SkorP</b><br>٠   | Luosa                     | <b>WADMKI</b> | WADMPI -                                                                           | <b>FID Bata</b>                                        | <b>OBJECTID</b>                                                                                                    | <b>NAMOBJ</b><br>$\sim$ 1          | REMARI -<br>w.          | LCOD                                                                                                    | <b>WADMKK</b>                                        | <b>WADM</b>    |
|         |                                                               | O.                                                                               |                | 1 Danau/Situ                 | n                       | 0.07                                           |                     |                           |               | 0 477 79389 KOTABARU KALIMANTAN                                                    | $\Omega$                                               |                                                                                                    | 1 PULAULAUT T. Wilayah Adr BA0080  |                         |                                                                                                    | <b>KOTABARU</b>                                      | <b>KALIMA!</b> |
|         |                                                               | $\circ$                                                                          |                | 1 Danau/Situ                 | $\Omega$                | 0.07                                           |                     |                           |               | 0 477 79389 KOTABARU KALIMANTAN                                                    | $\Omega$                                               |                                                                                                    | 1 PULAULAUT T. Wilayah Adn BA0080  |                         |                                                                                                    | KOTABARU                                             | <b>KALIMA!</b> |
|         | ٥                                                             | $\Omega$                                                                         |                | 1 Danau/Situ                 | $\alpha$                | 0.07                                           |                     |                           |               | 0 477.79389 KOTABARU KALIMANTAN                                                    | G                                                      |                                                                                                    | 1 PULAULAUT T. Wilayah Adn BA0080  |                         |                                                                                                    | <b>KOTABARU</b>                                      | KALIMAI        |
|         |                                                               | $\alpha$                                                                         |                | 1 Danau/Situ                 | $\alpha$                | 0.07                                           |                     |                           |               | 0 477 79389 KOTABARU KALIMANTAN                                                    | $\alpha$                                               |                                                                                                    | 1 PULAULAUT T/ Wilayah Adn BA0080  |                         |                                                                                                    | KOTABARU                                             | <b>KALIMA!</b> |
|         |                                                               | $\overline{0}$                                                                   |                | 1 Danau/Situ                 | $\overline{0}$          | 0.07                                           |                     |                           |               | 0 477 79389 KOTABARU KALIMANTAN                                                    | $\alpha$                                               |                                                                                                    | 1 PULAULAUT T. Wilayah Adn BA0080  |                         |                                                                                                    | KOTABARU                                             | <b>KALIMA!</b> |
|         | Б                                                             | 1                                                                                |                | 2 Empano                     | $\Omega$                | 0.07                                           |                     |                           |               | 0 124 37369 KOTABARU KALIMANTAN                                                    | $\overline{2}$                                         |                                                                                                    | 3 PULAULAUT TI Wilayah Adn BA0080  |                         |                                                                                                    | KOTABARU                                             | <b>KALIMA!</b> |
|         |                                                               | ٠                                                                                |                | 2 Empang                     | o                       | 0.07                                           |                     |                           |               | 0 124.37369 KOTABARU KALIMANTAN                                                    | $\overline{2}$                                         |                                                                                                    | 3 PULAULAUT TI Wilayah Adn BA0080  |                         |                                                                                                    | <b>KOTABARU</b>                                      | <b>KALIMA</b>  |
|         | э                                                             | $\overline{2}$                                                                   |                | 3 Hutan                      |                         | 0.07                                           | 0.07                |                           |               | 397578.18 KOTABARU KALIMANTAN                                                      | $\alpha$                                               |                                                                                                    | 1 PULAULAUT T/ Wilayah Adr BA0080  |                         |                                                                                                    | KOTABARU                                             | <b>KALIMA!</b> |
|         | n                                                             | $\overline{2}$                                                                   |                | 3 Hutan                      |                         | 0.07                                           | 0.07                |                           |               | 397578 18 KOTABARU KALIMANTAN                                                      | $\alpha$                                               |                                                                                                    | 1 PULAULAUT T. Wilayah Adn BA0080  |                         |                                                                                                    | <b>KOTABARU</b>                                      | <b>KALIMA</b>  |
|         | $\mathbf{q}$                                                  | $\overline{2}$                                                                   |                | 3 Hutan                      | ł                       | 0.07                                           | 0.07                |                           |               | 397578 18 KOTABARU KALIMANTAN                                                      | $\alpha$                                               |                                                                                                    | 1 PULAULAUT T. Wilayah Adr BA0080  |                         |                                                                                                    | KOTABARU                                             | <b>KALIMAL</b> |
|         | 10                                                            | $\overline{2}$                                                                   |                | 3 Hutan                      |                         | 0.07                                           | 0.07                |                           |               | 397578.18 KOTABARU KALIMANTAN                                                      | $\alpha$                                               |                                                                                                    | 1 PULAULAUT T. Wilayah Adn BA0080  |                         |                                                                                                    | <b>KOTABARU</b>                                      | <b>KALIMA</b>  |
| 13      | 11                                                            | $\overline{2}$                                                                   |                | 3 Hutan                      | 1                       | 0.07                                           | 8.07                |                           |               | 397578.18 KOTABARU KALIMANTAN                                                      | $\alpha$                                               |                                                                                                    | 1 PULAULAUT T. Wilayah Adr BA0080  |                         |                                                                                                    | KOTABARU                                             | <b>KALIMA!</b> |
|         | 12                                                            | $\overline{2}$                                                                   |                | 3 Hutan                      |                         | 0.07                                           |                     |                           |               | 0.07 397578 18 KOTABARU KALIMANTAN                                                 | $\alpha$                                               |                                                                                                    | 1 PULAULAUT T. Wilayah Adr BA0080  |                         |                                                                                                    | <b>KOTABARU</b>                                      | <b>KALIMA</b>  |
|         | 13                                                            | $\overline{2}$                                                                   |                | 3 Hutan                      |                         | 0.07                                           |                     |                           |               | 0.07 397578 18 KOTABARU KALIMANTAN                                                 | $\alpha$                                               |                                                                                                    | 1 PULAULAUT T. Wilayah Adn BA0080  |                         |                                                                                                    | <b>KOTABARU</b>                                      | KALIMAI        |
|         | 14.                                                           | $\overline{2}$                                                                   |                | 3 Hutan                      |                         | 0.07                                           |                     |                           |               | 0.07 397578.18 KOTABARU KALIMANTAN                                                 | $\alpha$                                               |                                                                                                    | 1 PULAULAUT T. Wilayah Adr BA0080  |                         |                                                                                                    | <b>KOTABARU</b>                                      | <b>KALIMA</b>  |
|         | 15                                                            | $\overline{2}$                                                                   |                | 3 Hutan                      |                         | 0.07                                           |                     |                           |               | 0.07 397578 18 KOTABARU KALIMANTAN                                                 | $\alpha$                                               |                                                                                                    | 1 PULAULAUT T. Wilayah Adr BA0080  |                         |                                                                                                    | <b>KOTABARU</b>                                      | <b>KALIMA</b>  |
|         | 16                                                            | $\overline{2}$                                                                   |                | 3 Hutan                      |                         | 0.07                                           |                     |                           |               | 0.07 397578 18 KOTABARU KALIMANTAN                                                 | $\alpha$                                               |                                                                                                    | 1 PULAULAUT T. Wilayah Adr BA0080  |                         |                                                                                                    | KOTABARU                                             | KALIMA         |
|         | 17                                                            | $\overline{2}$                                                                   |                | 3 Hutan                      |                         | 0.07                                           |                     |                           |               | 0.07 397578 18 KOTABARU KALIMANTAN                                                 | $\alpha$                                               |                                                                                                    | 1. PULAULAUT T. Wilayah Adn BA0080 |                         |                                                                                                    | <b>KOTABARU</b>                                      | <b>KALIMAI</b> |
|         | 18                                                            | $\overline{2}$                                                                   |                | 3 Hutan                      |                         | 0.07                                           |                     |                           |               | 0.07 397578 18 KOTABARU KALIMANTAN                                                 | $\alpha$                                               |                                                                                                    | 1 PULAULAUT T. Wilayah Adn BA0080  |                         |                                                                                                    | <b>KOTABARU</b>                                      | KALIMA         |
|         | 19                                                            | $\overline{2}$                                                                   |                | 3 Hutan                      |                         | 0.07                                           |                     |                           |               | 0.07 397578.18 KOTABARU KALIMANTAN                                                 | $\Omega$                                               |                                                                                                    | 1 PULAULAUT T. Wilayah Adn BA0080  |                         |                                                                                                    | <b>KOTABARU</b>                                      | <b>KALIMA!</b> |
|         | 20                                                            | $\overline{2}$                                                                   |                | 3 Hutan                      |                         | 0.07                                           |                     |                           |               | 0.07 397578.18 KOTABARU KALIMANTAN                                                 | n                                                      |                                                                                                    | 1 PULAULAUT T. Wilayah Adn BA0080  |                         |                                                                                                    | KOTABARU                                             | <b>KALIMA</b>  |
| 22      | 21                                                            |                                                                                  |                | 3 Hutan                      |                         | 0.07                                           |                     |                           |               | 0.07 397578.18 KOTABARU KALIMANTAN                                                 | $\Omega$                                               |                                                                                                    | 1 PULAULAUT T. Wilayah Adn BA0080  |                         |                                                                                                    | <b>KOTABARU</b>                                      | <b>KALIMA!</b> |
|         |                                                               | Overlay                                                                          | Sheet1         | $\circledR$                  |                         |                                                |                     |                           |               |                                                                                    | T.                                                     |                                                                                                    |                                    |                         |                                                                                                    |                                                      | $\mathbf{r}$   |
| Ready   |                                                               |                                                                                  |                |                              |                         |                                                |                     |                           |               |                                                                                    | Average: 83393.36482  Count: 7288585  Sum: 3.64686E+11 |                                                                                                    |                                    |                         | (6)<br>吅                                                                                                    |                                                      | 100%<br>۰      |

Gambar 3. 30 Tampilan Data *Attribute* Overlay pada Excel

d) Selanjutnya tambahkan judul tabel dengan nama "Kesesuaian" untuk kelas kesesuaian wilayah. Kemudian, melakukan filter terhadap skor sesuai dengan interval yang telah ditentukan dengan klik panah pada sebelah kanan judul "Total Skor" => pilih *Number Filter=>* pilih jenis filter yang akan digunakan. Sebagai contoh filter *Less than* adalah filter yang berguna untuk menyaring skor yang kurang dari nilai skor yang telah ditentukan (misalnya: 1.25, artinya skor yang berada kurang dari 1.25 akan ditampilkan pada *excel).* Setelah itu klik OK.

![](_page_24_Picture_101.jpeg)

Gambar 3. 31 Tampilan Menu *Filter*

![](_page_24_Picture_102.jpeg)

Gambar 3. 32 Tampilan Excel yang telah di *Filter*

e) Kemudian masukkan kelas untuk skor berdasarkan inerval yang telah ditentukan (Misalnya: apabila nilai skor kurang dari 1.25 maka nilai tersebut berada pada kelas "Tidak Sesuai".

![](_page_24_Picture_103.jpeg)

Gambar 3. 33 Tampilan Skor yang telah di kelaskan

- f) Selanjutnya, melakukan *join data excel* pada *ArcGIS* dengan cara salin *data attribute* menjadi *Table* biasa agar dapat disimpan dan di proses pada *ArcGIS.* Simpan *excel* dengan jenis *Excel 97-2003* => Ok.
- g) Buka *ArcGIS =>* Klik kanan SHP yang telah di *overlay* sebelumnya=> *Join and relates => Join =>* pada kolom pertama, pilih nama tabel FID => selanjutnya pada kolom kedua, pilih file *excel* yang telah diolah sebelumnya => pada kolom ketiga pilih nama tabel FID, fungsinya untuk mensinkronkan antara data *excel* dengan *data attribute* pada data SHP => Ok.

![](_page_25_Picture_31.jpeg)

Gambar 3. 34 Kotak Dialog *Join Data*

h) Berikut adalah tampilan tabel yang telah dilakukan *Join data.*

![](_page_25_Picture_32.jpeg)

![](_page_25_Picture_33.jpeg)